From your TEACH Account information screen, select College Recommendations from the list, then hit "Go"

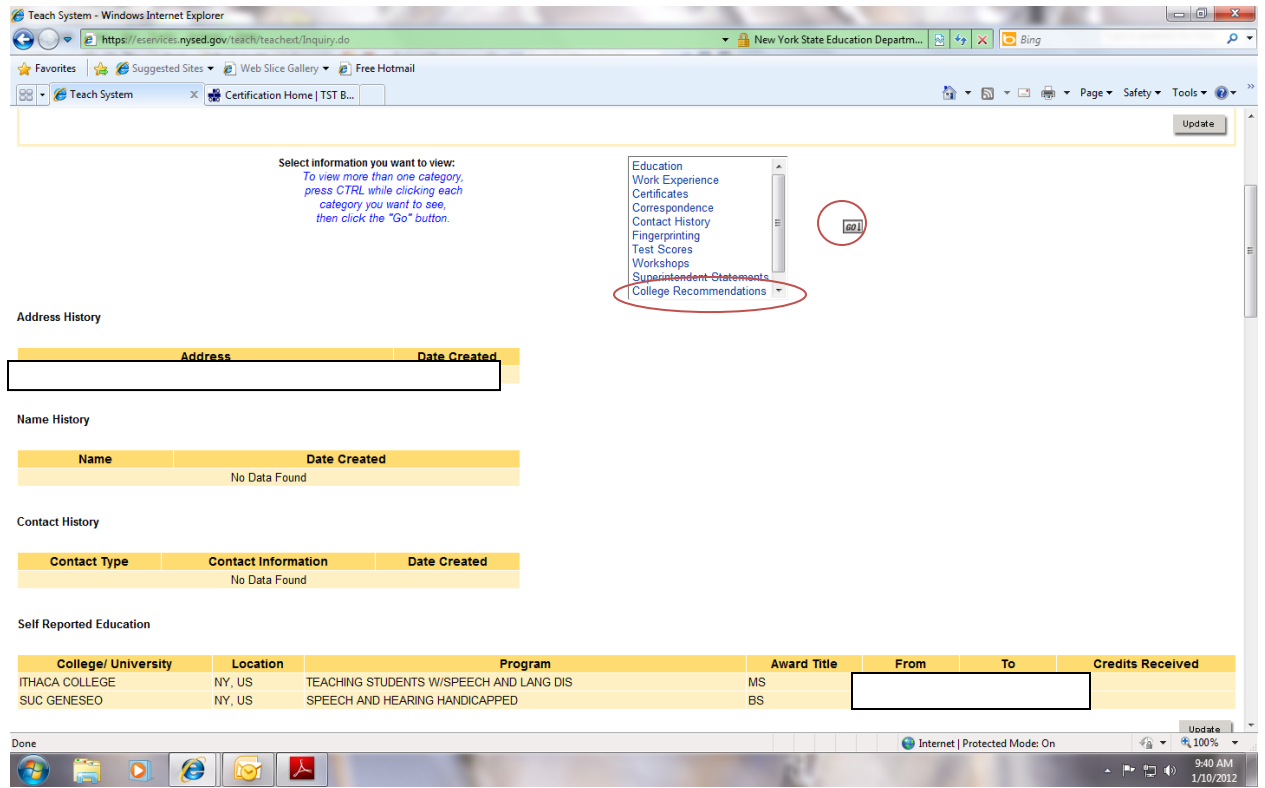

Look to see what certificates and levels your college has recommended you for  $\bigcup$ 

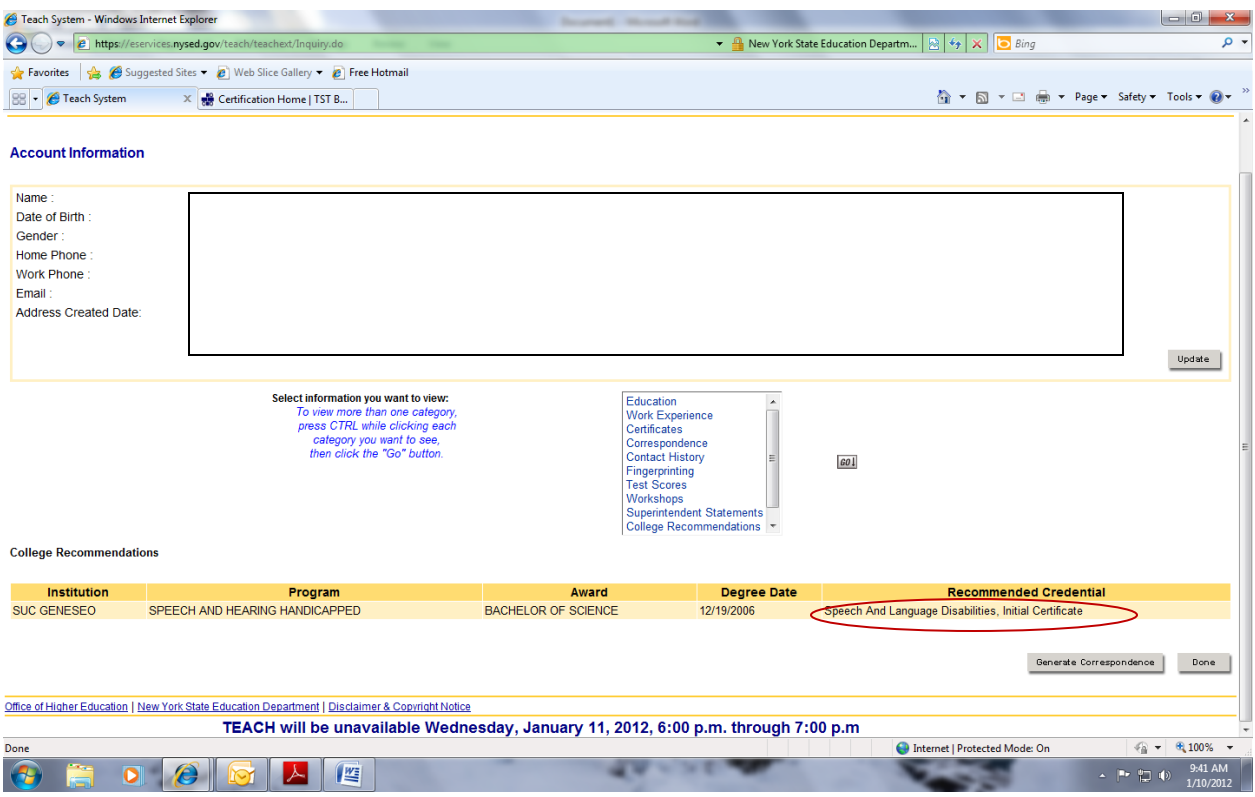

This person was only recommended for the Initial level certificate

This person was recommended for several certificates – some at both the Initial and Professional levels, and another at just the Initial level

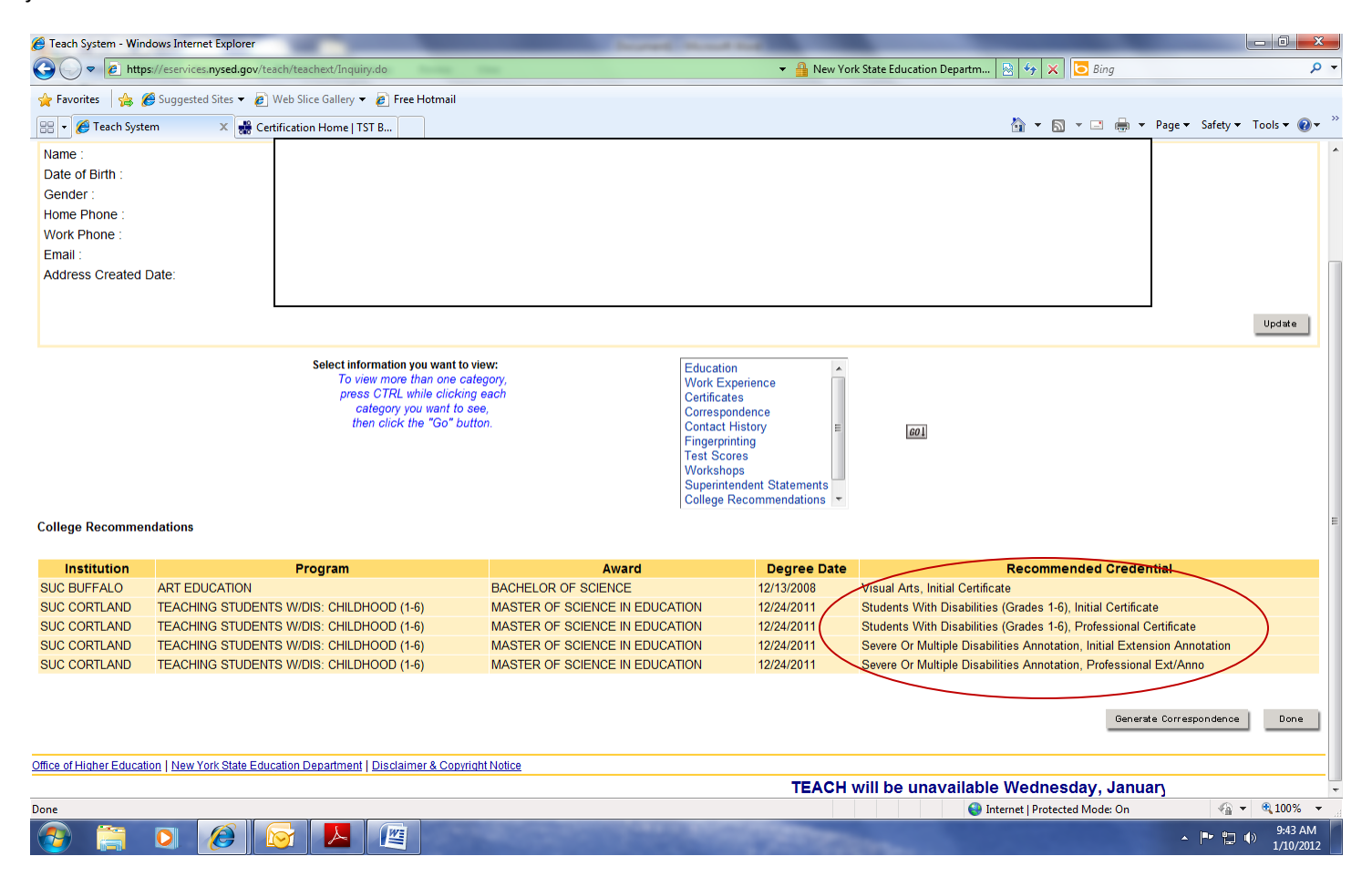

By checking what certificates you have been recommended for by your college(s), you will know what path to select for your certificate application(s). If you see that a college has indeed recommended you for the certificate and level you need/want to apply for, you will answer "yes" to the first question in the application process "Have you completed an approved ed program in NYS leading to the certificate you are applying for?" You may need to provide a program code for the certificate you are recommended for. These codes are only available through the College. No BOCES RCO nor anyone at State Ed will have these codes available for you. So contact your college directly, not State Ed nor a BOCES!

If you do NOT see the college recommendation for the certificate and level of certificate in your file, you would answer "no" to that first question. You will likely also answer "no" to the second question "Did you complete a program out of state?"

The third screen will likely ask you to select which path you want to receive the certification with. It may default to the Certificate Progression path if you presently hold a valid Initial level certificate which is in the same area you are seeking the Professional level certification in.

If it is a "brand new" certificate you are applying for and you presently hold a valid NYS teaching certificate in another area, then it will be via the Additional Teaching certificate pathway.